## **How to search the directory**

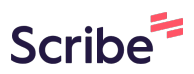

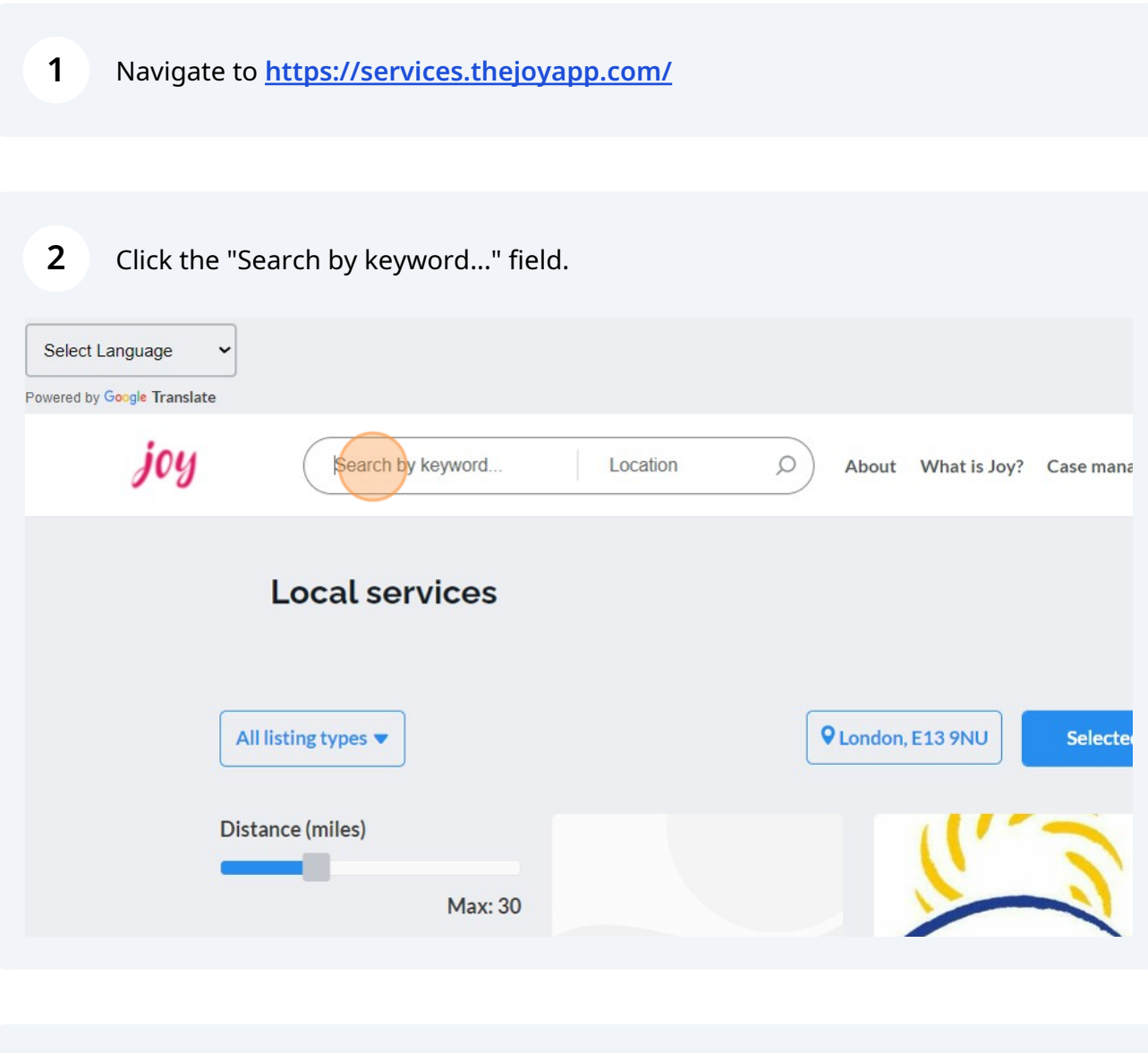

**3** Type in what you're looking for, e.g. 'housing'

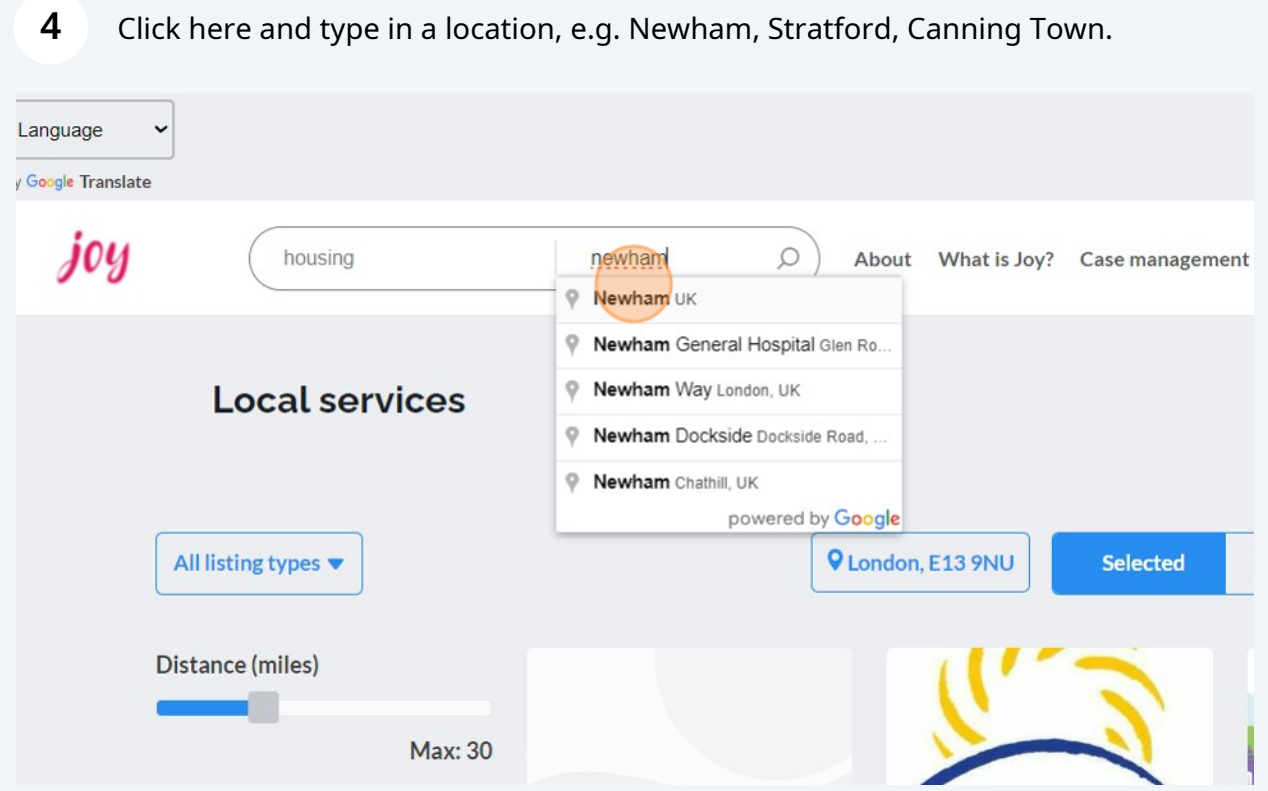

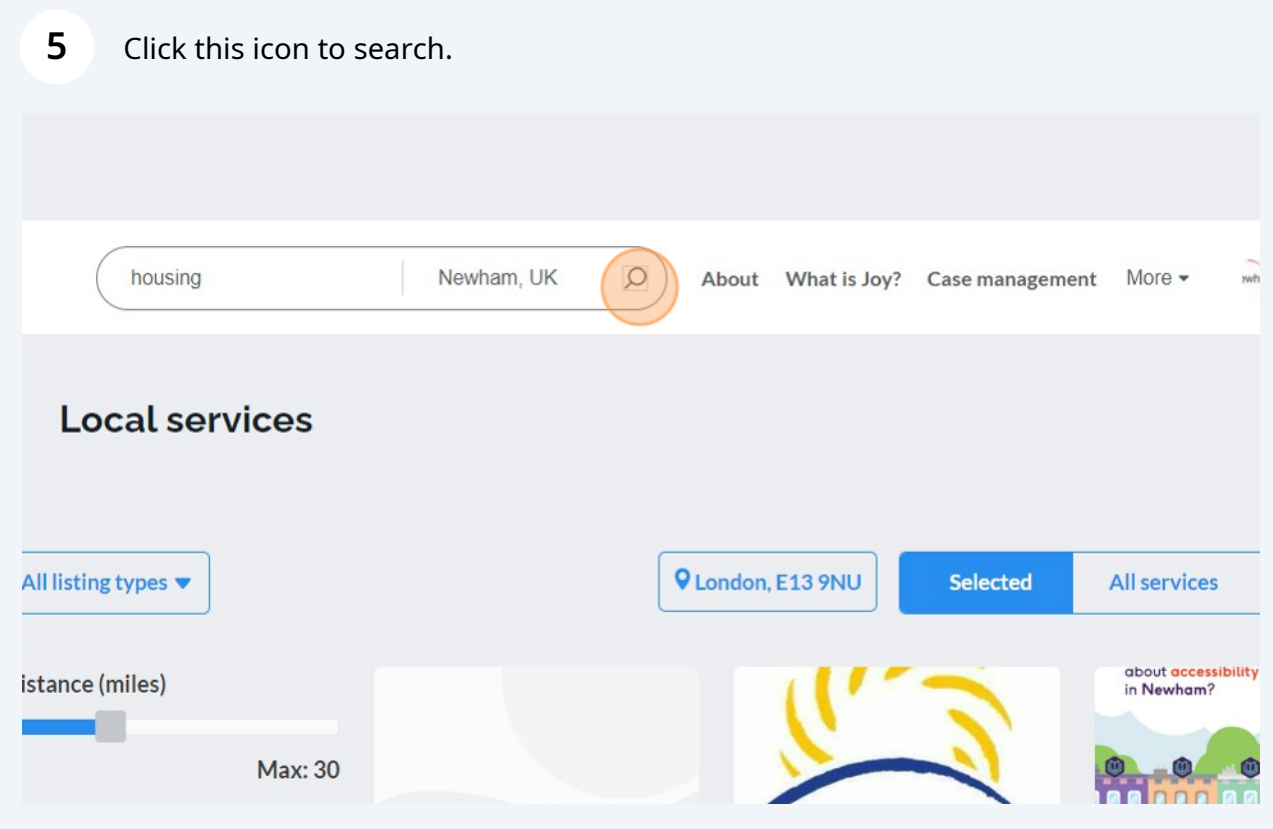

On the left-hand side you can select the accessibility needs that your resident requires.

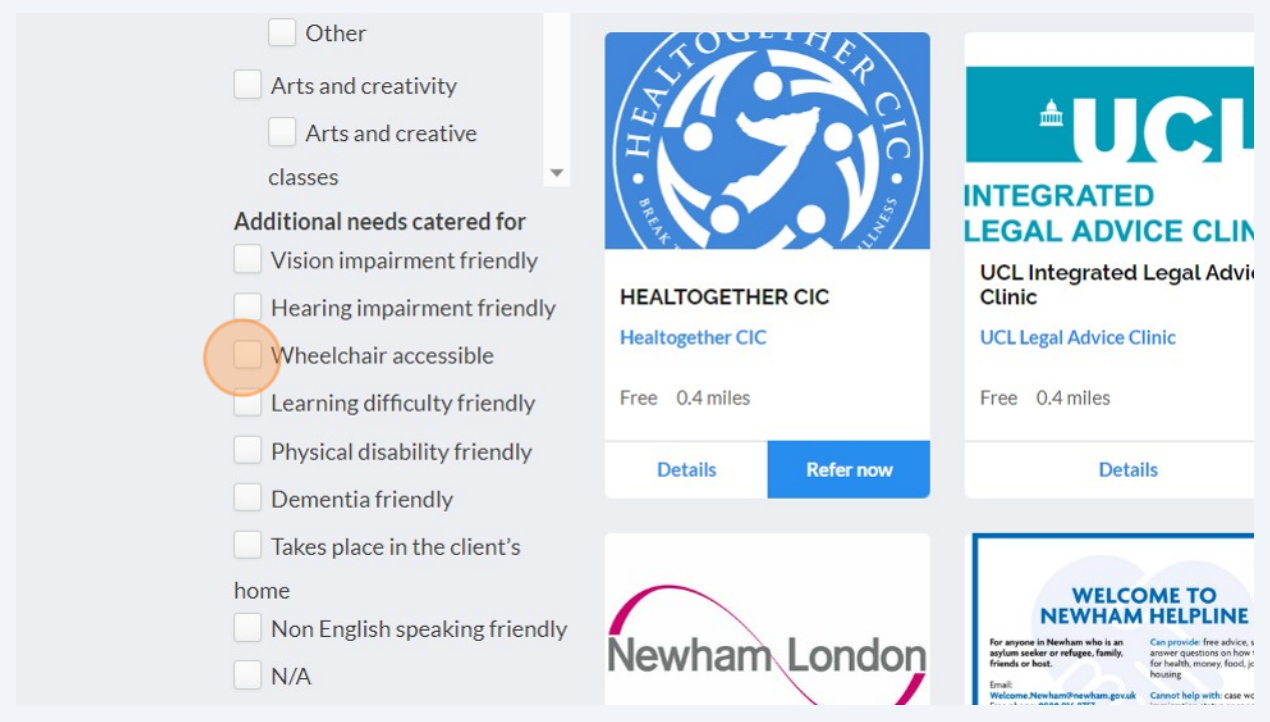

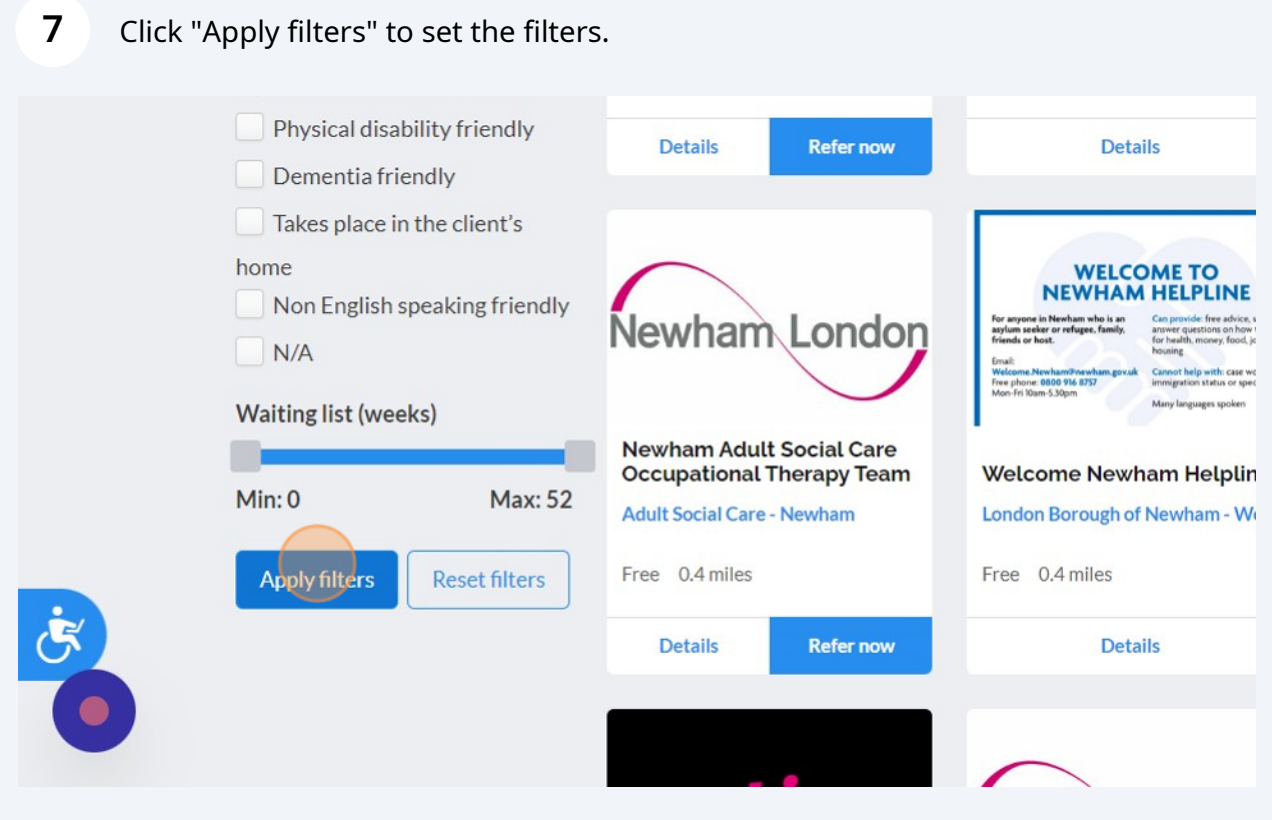

**6**

**8**

Scroll through the directory to find a service for your resident. Please note that the distance at the bottom of the listing tells you how far away this service is. If all the services are far away, contact **[wellnewham@newham.gov.uk](mailto:wellnewham@newham.gov.uk)** for advice as this means there are no current services in Newham on that topic.

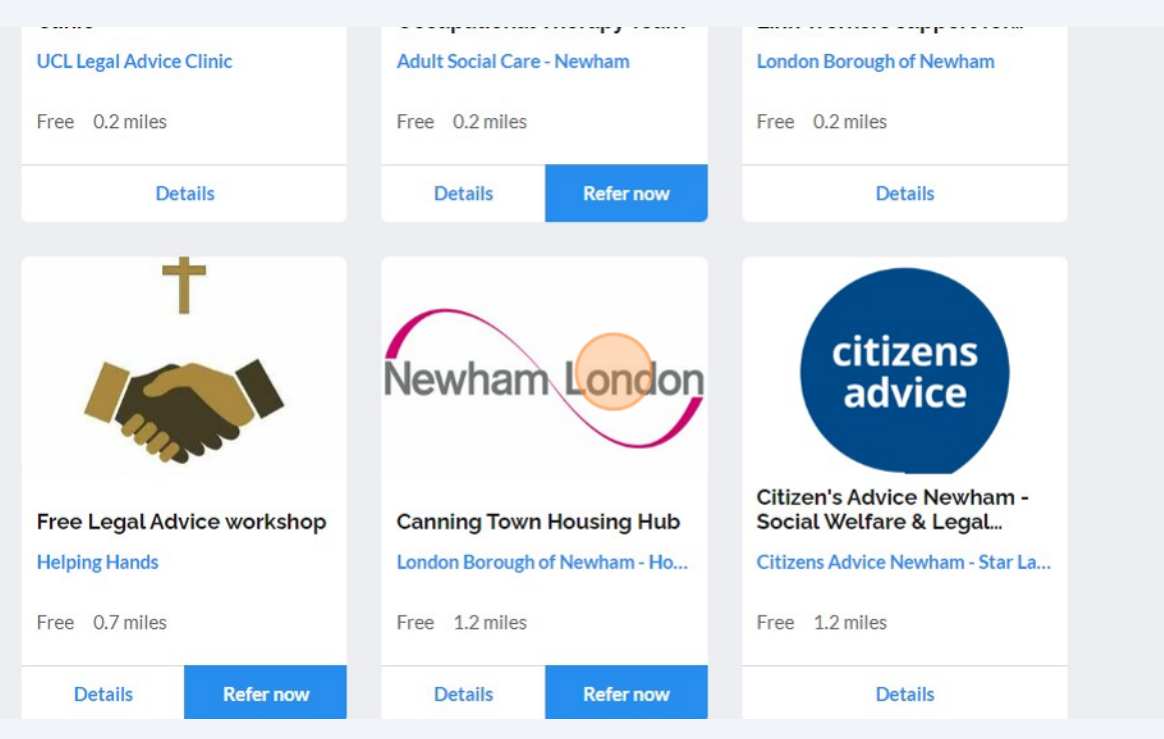